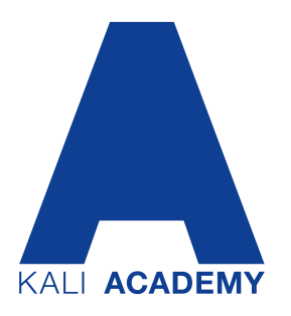

# **FAQs**

# **What is the KALI Academy?**

The KALI Academy is an information service offered by K+S Minerals and Agriculture GmbH. As experts in the field of plant nutrition, we offer valuable specialist information and practical tips bundled together in an online knowledge platform. Use the know-how we have accumulated for your success!

Further info via www.kali-academy.com

# **How can I register?**

You can find our current webinar program at www.kali-academy.com. Registration is as simple as that:

- By clicking on "Details," you will be taken to a page that provides detailed information on the webinar content. On the page, you will also find the link "Register here".
- You will be forwarded to the registration page of our software provider "GoToWebinar". Just enter your name and e-mail address, accept the privacy notice and you'll be registered as a participant.
- You will receive an e-mail with the participation link, which will be sent to you again as a reminder three days, one day and one hour before the webinar starts.
- To register for further webinars, please repeat the aforementioned steps.

## **I have registered for a webinar but have not received a confirmation e-mail. What can I do?**

The confirmation mail is automatically generated and sent by the software provider "GoToWebinar". If you do not receive a confirmation mail after registration, it is possible that this mail was intercepted by your SPAM filter. You can avoid this by adding the e-mail address ["custo](mailto:)[mercare@gotowebinar.com"](mailto:customercare@gotowebinar.com) as an allowed sender in your SPAM settings. If you do not find a confirmation mail in the SPAM filter either, please register again or contact us at [KALI-](mailto:KALI-Akademie@k-plus-s.com)[Akademie@k-plus-s.com](mailto:KALI-Akademie@k-plus-s.com)

# **How does the webinar work?**

The KALI Academy webinars are online presentations in which you can participate live from your PC, tablet or smartphone.

Just before the webinar:

- You will receive your personal participation link in an e-mail before the webinar begins
- Please click on it about 10 minutes before the time indicated.
- A window will open in which you consent to opening a link. (To participate via tablet or smartphone, you need to download the app "GoToWebinar".)

• You will enter what is termed the "waiting room" and hear an automatic announcement. If you don't hear it, please check the speaker selection in the control panel under "Audio" or activate your speakers or headphones. Alternatively, you can also use your telephone for the audio function - call one of the telephone numbers displayed or use any of the ones from the confirmation e-mail.

During the webinar:

- At the specified time, our webinar moderator will welcome the participants and give a short introduction. You will see an on-screen presentation and webcam (neither your webcam nor your audio will be transmitted, the list of participants will only be shown to the moderator).
- You will follow the online presentation delivered by the speaker via the on-screen presentation, the webcam will be deactivated in the meantime.
- You can enter your questions in a text field and the speaker will answer them after the presentation. You can also simply enter any technical questions and the moderator can respond directly with a text message.
- The webinar lasts about one hour in total.

#### After the webinar:

- After the end of the webinar, a short survey will appear. It will help us to improve our webinars. Please take a moment to complete it.
- If necessary, you will receive webinar documentation by e-mail afterwards.

# **I would like to receive a certificate of participation as in the case of a seminar. Is that possible?**

Please send an e-mail to [KALI-Akademie@k-plus-s.com](mailto:KALI-Akademie@k-plus-s.com) after your webinar participation. We will then be happy to issue you a certificate of participation for the respective webinar of the KALI Academy.

## **What are the technical requirements for participating in a webinar?**

To participate in a webinar, you need

- a PC, laptop, tablet or mobile phone
- an internet connection
- audio on your computer via loudspeakers or headphones (headsets or microphones are not necessary as we accept your questions in writing)
- a current browser (we recommend Google Chrome or Mozilla Firefox)
- no software is installed on the PC, but you must agree to open a link.
- to participate via mobile devices please download the "GoToWebinar"app.

If you have any further questions about technical requirements, you can write us at **KALI-**[Akademie@k-plus-s.com](mailto:KALI-Akademie@k-plus-s.com) or consult the [info pages for the "GoToWebinar" software](https://support.logmeininc.com/de/gotowebinar/help/hilfe-zur-teilnahme-und-fragen-und-antworten-zur-teilnahme-g2w060007). You can also participate in a ["GoToWebinar" test session .](https://support.logmeininc.com/de/gotowebinar/help/teilnehmen-an-einer-testsitzung-g2w060001)

## **I am registered and the webinar is about to start, but I cannot log in. What could be the reason for that?**

- Please make sure that your browser is one of the latest two versions of Google Chrome or Mozilla Firefox.
- If you are connected to a corporate network via VPN, it may be helpful to disconnect from it before logging in to the webinar.

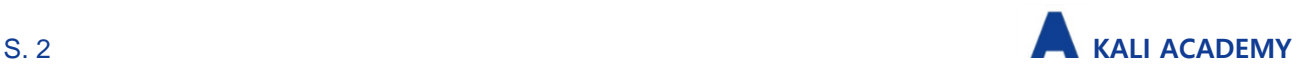

## **Unfortunately, something came up at short notice and I cannot attend the webinar after all. What can I do?**

You have the possibility to cancel your registration via a link in the confirmation email. Please write to [KALI-Akademie@k-plus-s.com](mailto:KALI-Akademie@k-plus-s.com) if you still wish to receive information and documents on the webinar topic. In some cases we can also provide a recording of the webinar.

# **We are a group and would like to arrange an individual webinar appointment. Is that possible?**

In response to a request submitted to [KALI-Akademie@k-plus-s.com,](mailto:KALI-Akademie@k-plus-s.com) the KALI Academy also organizes individual webinars on webinar program topics or other aspects of plant nutrition – for example, for a consultation group with the participation of farmers or as staff training in the agricultural trading sector. The minimum number of participants is 50 persons.

## **If you have any further questions or suggestions, please contact us at [KALI-](mailto:KALI-Akademie@k-plus-s.com)[Akademie@k-plus-s.com](mailto:KALI-Akademie@k-plus-s.com) or via www.kali-academy.com**

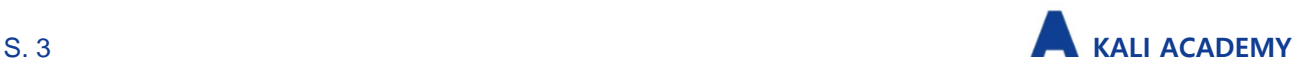